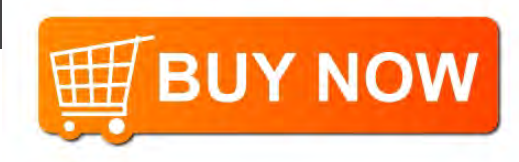

# Plantronics MDA480 QD/ MDA490 QD

User Guide

### **Contents**

[What's in the box](#page-2-0) **3** [Basics MDA400](#page-3-0) **4** [Basics Inline Controller](#page-4-0) **5** [Accessories](#page-5-0) **6** [Connect your headset](#page-6-0) **7** [Load software](#page-7-0) **8** [Desk Phone: Connect](#page-8-0) **9** [Desk Phone \(standard\)](#page-8-0) **9** [Check Configuration and Make a Test Call](#page-9-0) **10** [Desk Phone Plus HL10 and Power Supply \(sold separately\)](#page-10-0) **11** [If You Do Not Hear a Dial Tone](#page-11-0) **12** [Computer: Connect](#page-12-0) **13** [Connect Your Computer and Place a Call](#page-12-0) **13** [Daily Use](#page-13-0) **14** [Answer, end and make calls](#page-13-0) **14** [Put a call on hold using a PC](#page-13-0) **14** [Adjust volume](#page-13-0) **14** [Mute](#page-13-0) **14** [Switch Calls](#page-13-0) **14** [MDA400 LED Indicators](#page-14-0) **15** [Troubleshooting](#page-15-0) **16** [Desk phone](#page-15-0) **16** [Softphone](#page-15-0) **16 [18](#page-17-0)**

**ELE BUY NOW** 

# <span id="page-2-0"></span>What's in the box

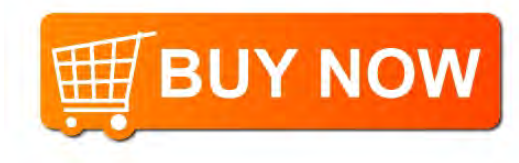

MDA400 Audio switcher

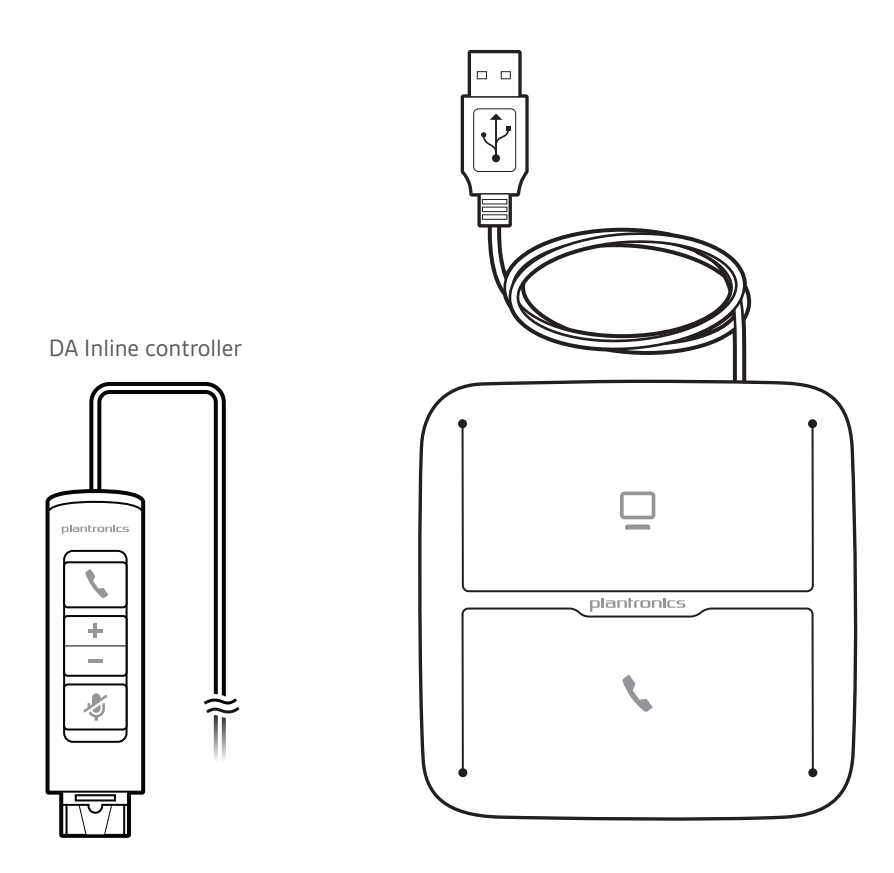

Telephone Interface Cable

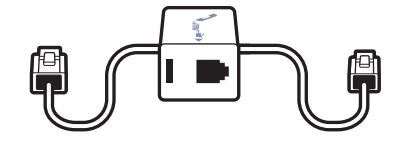

# <span id="page-3-0"></span>Basics MDA400

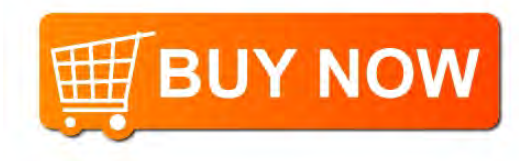

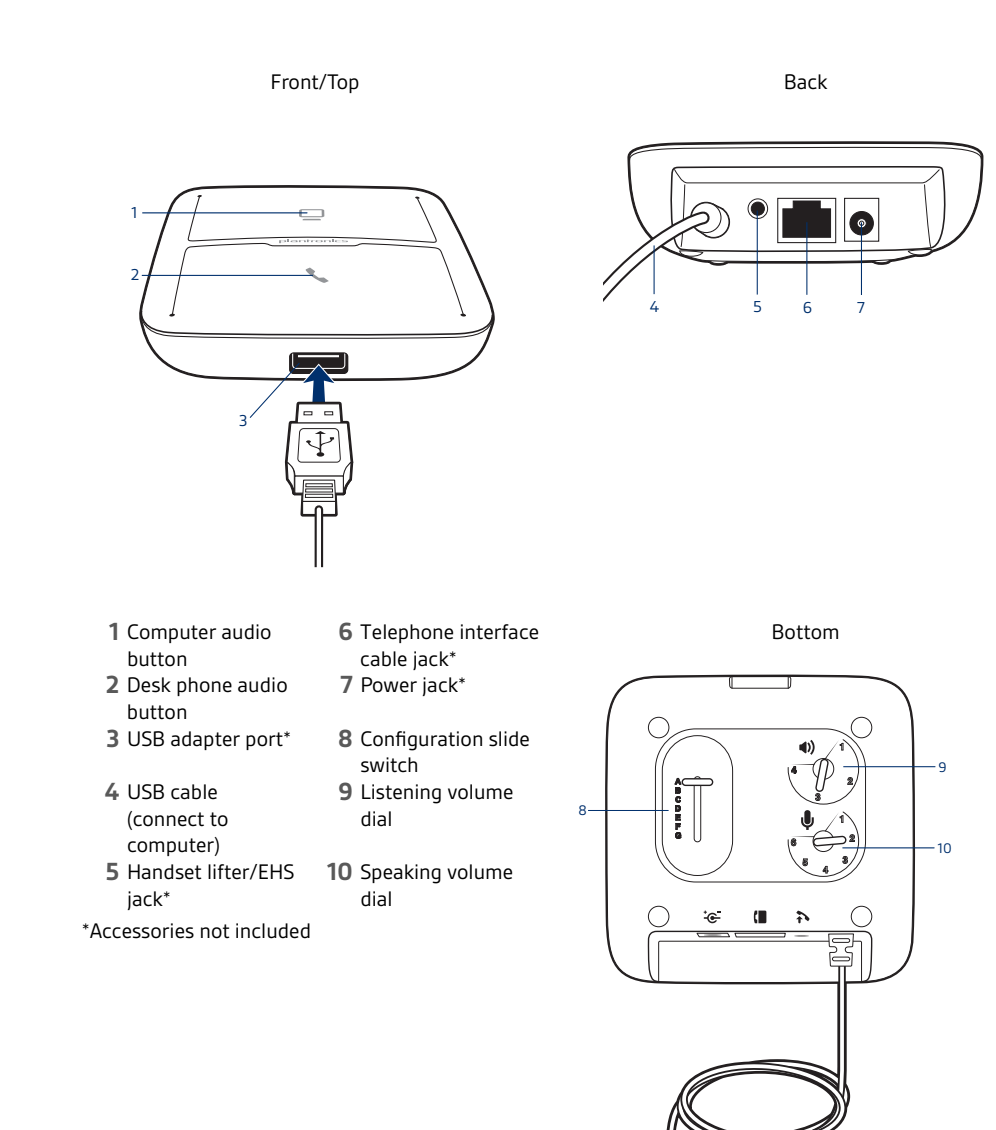

4

# <span id="page-4-0"></span>Basics Inline Controller

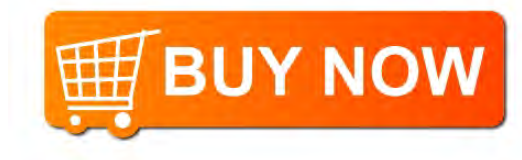

**1** Green LED 4 Volume down<br>**2** Call button 5 Mute **2** Call button **5** Mute **3** Volume up

- 
- plantronics 1 2 3 ÷ 4 乡 5 6

Inline controller

### <span id="page-5-0"></span>Accessories

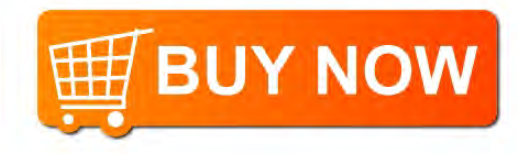

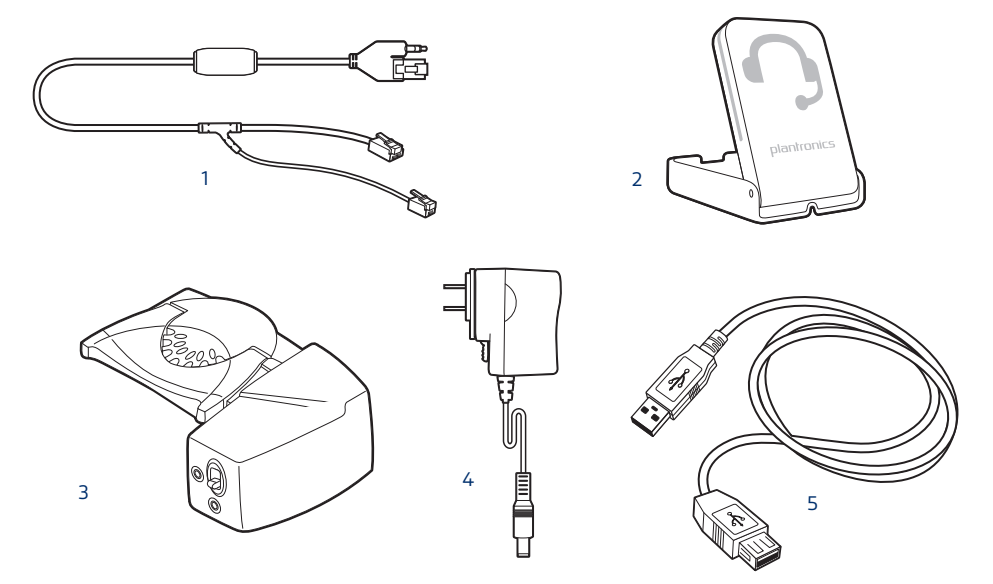

**Accessories sold separately at [plantronics.com/accessories](http://www.plantronics.com/accessories)**

- **1 Electric hookswitch cable** Electronically and automatically takes your desk phone handset off hook. Enables remote call answer/end with your headset.
- **2 On-line indicator (OLI)** A light that flashes once a call is activated. It allows others to know when you are on a call.
- **3 HL10 lifter** Automatically lifts handset and returns it to the cradle. Enables remote call answer/end with your headset.
- **4 AC power supply** Required when using the HL10 lifter.
- **5 USB Extension Cable** Extends the length of the USB cable between the MDA400 and computer.

# <span id="page-6-0"></span>Connect your headset

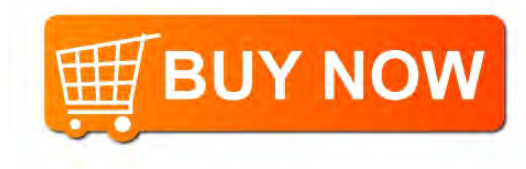

**1** Connect the inline controller to the MDA400 switcher.

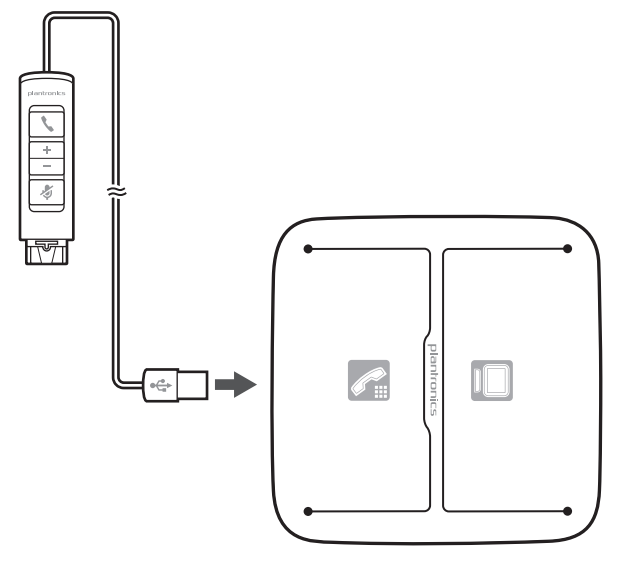

**2** Connect your Plantronics supported QD corded headset to the inline controller.

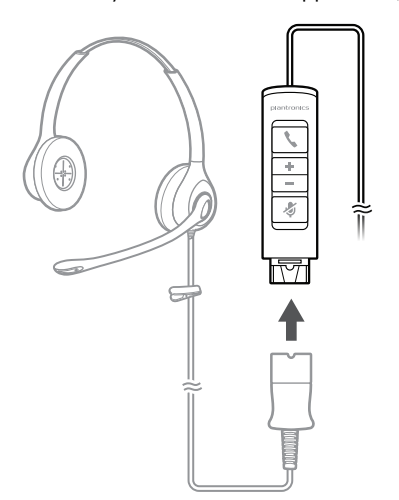

### <span id="page-7-0"></span>Load software

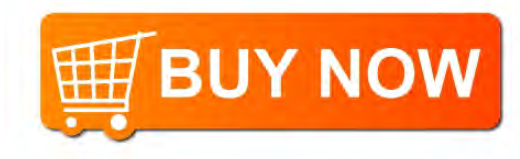

**IMPORTANT** *Some softphones require the installation of Plantronics Hub for Windows/Mac to enable headset call control (answer/end and mute) functionality.*

Download Plantronics Hub for Windows/Mac by visiting [plantronics.com/software.](https://www.plantronics.com/software)

Manage your headset settings on your computer with Plantronics Hub:

- Call control for softphones
- Update firmware
- Turn features on/off
- View user guide

### <span id="page-8-0"></span>Desk Phone: Connect

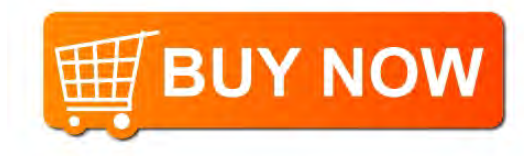

There are three options for connecting the MDA400 to your desk phone.

- Desk Phone (standard)
- Desk phone + HL10 lifter and power supply (sold separately)
- Desk phone + EHS cable (sold separately) **NOTE** *If you will be using Desk phone (standard) or Desk phone +HL10 lifter and power supply continue below. If you will be using the Desk Phone + EHS cable, refer to EHS Getting Started guide that came with your EHS cable or at* [plantronics.com/accessories](http://www.plantronics.com/accessories) *for installation instructions.*

Desk Phone (standard)

- **1** Connect one end of the telephone interface cable to the back of the switcher.
- **2** Disconnect the handset coil cord from the base of the desk phone and re-connect it to the telephone interface cable junction box.
- **3** Connect the remaining end of the telephone interface cable into the open handset port on the desk phone.

Your desk phone handset will continue to work; it's just hooked up differently.

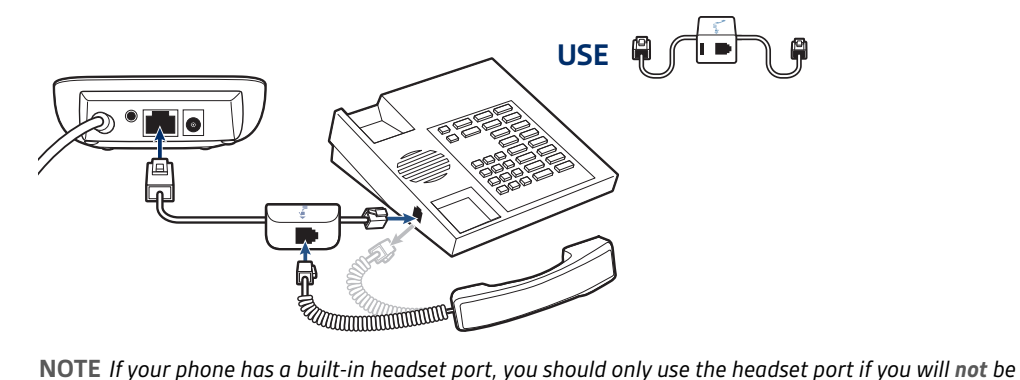

*using the HL10 lifter. In this configuration, you must press both the headset button on your desk phone and the call button on the inline controller to answer or end calls*

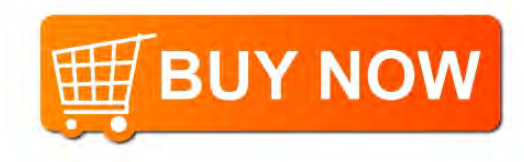

<span id="page-9-0"></span>Check Configuration and Make a Test Call

- **1** If your desk phone has a volume control set it to middle level-volume.
- **2** On the bottom of the switcher, ensure the configuration slide switch is set to "A", the listening volume dial is set to 3 and the speaking volume is set to "2".

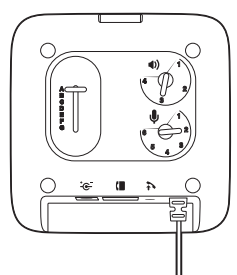

- **1** Remove the handset from the desk phone cradle (or if you connected your MDA400 product to the headset connection on the bottom of the phone, press the headset button on your phone).
- **2** While wearing your headset, press the desk phone talk button on the MDA400.

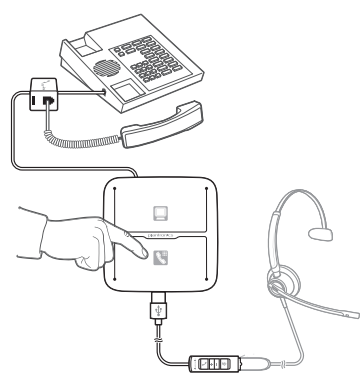

- **3** If you do not hear a dial tone adjust the configuration switch to each successive position starting with A and ending at G, until you do.
- **4** Dial a test call from the desk phone. Make sure that the person on the other end can clearly hear you. In some cases the other end will experience extreme momentary or permanent echo, in this case, you have an incorrect setting. Repeat steps 5 and 6 starting with the next candidate switch position where a dial tone is heard.
- **5** If needed, adjust the listening volume dial if the other person is too loud or distorted. Ask the person on the other end to speak at different volume levels.
- **6** If needed, adjust the speaking volume dial, while speaking at loud and medium volume levels, ask the person on the other end if the sound is reasonably free from distortion.
- **7** End call by pressing the headset call button and returning the handset to the desk phone cradle (or pressing the headset button on your phone if connected to a headset specific jack). **NOTE** *If you will be installing the HL10 lifter and power supply, continue below. If not continue with Computer: Connect and Call.*

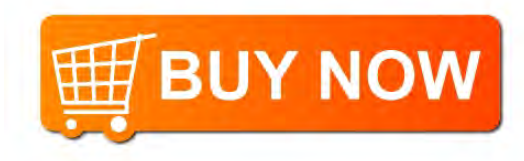

- <span id="page-10-0"></span>Desk Phone Plus HL10 and Power Supply (sold separately)
- **1** Plug one end of the power supply into the power supply jack on the back of the MDA400 and the other end into a working power outlet.

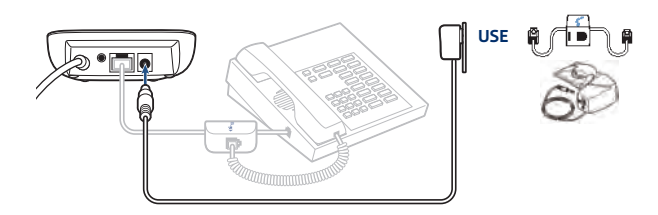

**2** Firmly press the handset lifter power cord into the handset lifter jack.

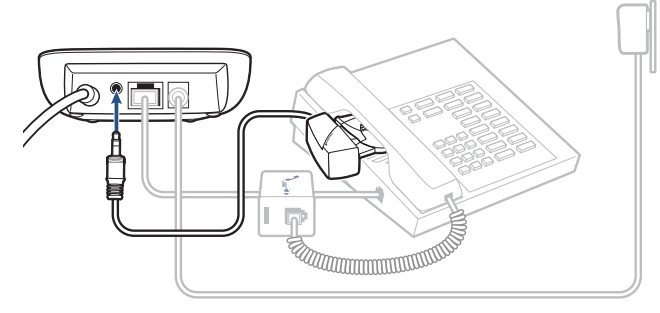

**3** While wearing your headset, slide the handset lifter arm until the lifter base touches the side of the phone.

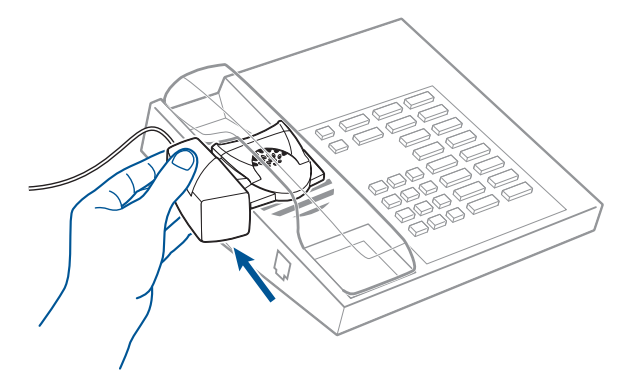

- **4** Slide the lifter up to where it nearly touches the handset earpiece.
- **5** Press the call button on your headset to activate the lifter.
- **6** If you hear a dial tone the lifter is set correctly and needs no adjustment.
- **7** Remove the protective strips from the 3 mounting tapes on the underside of the lifter.
- **8** Gently place the lifter on the desk phone in the pre-determined position.
- **9** Press firmly to adhere.

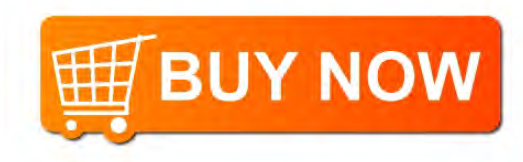

#### <span id="page-11-0"></span>If You Do Not Hear a Dial Tone

**1** If you do not hear a dial tone, raise the lifter height switch to the next highest position.

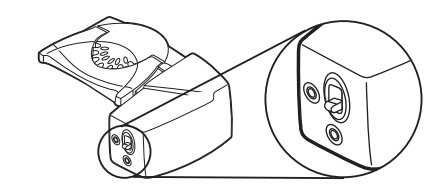

- **2** Repeat steps 3 through 6 above as necessary until you hear a dial tone.
- **3** When you hear a dial tone, secure the lifter as described in steps 7 through 9. Additional parts (If required) Use the extender arm when the headset lifter needs additional stability lifting and returning headset to cradle.

#### **Extender Arm**

- **1** Slide extender arm onto lifter.
- **2** Stabilizers can be shifted left and right. Position stabilizers on outsides of handset to gently grip the phone.

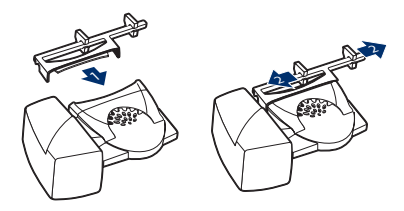

#### **Ringer Microphone**

Use ringer microphone only when the telephone speaker is not located directly under the handset,

- **1** Remove cover from ringer microphone jack on the back of lifter .
- **2** Connect ringer to microphone plug.
- **3** Place ringer microphone over phone speaker. Remove adhesive tape and attach.

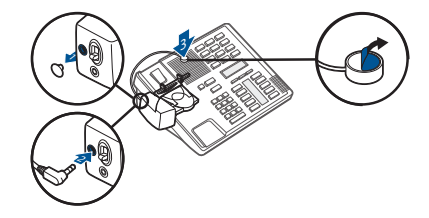

**For Nortel Phones Only**

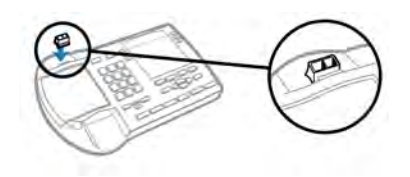

# <span id="page-12-0"></span>Computer: Connect

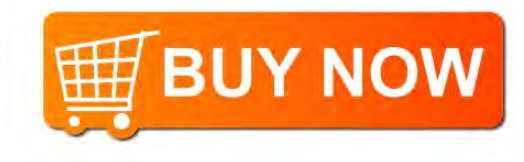

- **1** Connect the USB cable from the MDA400 to the computer.  $\overline{D}$ .<br>Williammin  $\Box$  $\begin{picture}(20,20) \put(0,0){\line(1,0){10}} \put(15,0){\line(1,0){10}} \put(15,0){\line(1,0){10}} \put(15,0){\line(1,0){10}} \put(15,0){\line(1,0){10}} \put(15,0){\line(1,0){10}} \put(15,0){\line(1,0){10}} \put(15,0){\line(1,0){10}} \put(15,0){\line(1,0){10}} \put(15,0){\line(1,0){10}} \put(15,0){\line(1,0){10}} \put(15,0){\line(1$ (1000)
- **2** While wearing headset, dial test call from computer softphone.

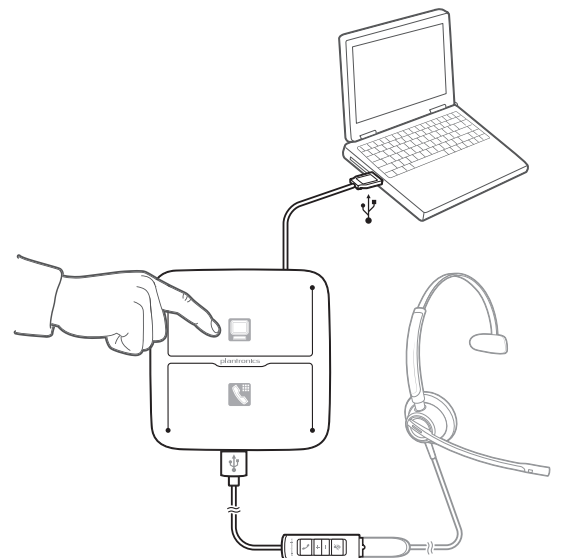

**3** End call by pressing the computer talk button on the MDA400 or the call button on the inline controller.

**NOTE** *To use the call feature with some softphones on the PC you will need to install Plantronics Hub. See* [plantronics.com/software](https://www.plantronics.com/software)

Connect Your Computer and Place a Call

# <span id="page-13-0"></span>Daily Use

Answer, end and make

calls

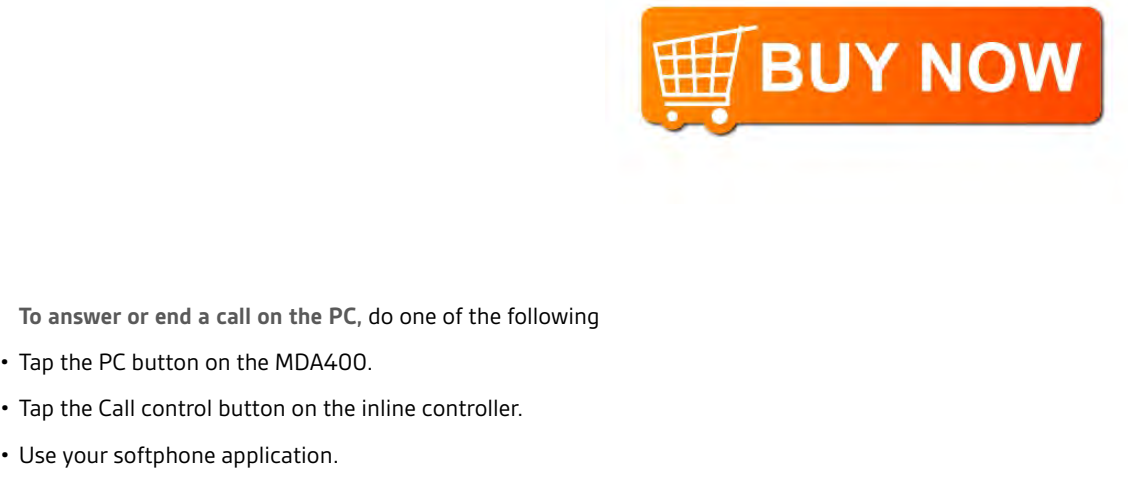

**To make a call on the PC,** do one of the following.

- Tap the PC button on the MDA400 and dial the number in the softphone application.
- Tap the Call control button on the inline controller and dial the number in the softphone application.
- Use your softphone application.

• Tap the PC button on the MDA400.

• Use your softphone application.

Headset call control is dependent on a compatible softphone. If you have not installed Plantronics Hub or do not have a compatible softphone, press the headset call button first and then make/ take/end the call using the softphone application. Download Plantronics Hub for Windows or Mac at plantronics.com/software.

**To answer or end a call on the desk phone,** do the following.

- Tap the Desk phone button on the MDA400.
- Tap the Call button on the inline controller.

**To make a call on the desk phone,** do the following.

• Tap the Desk phone button on the MDA400 and dial the number.

If your softphone has this feature, holding down the Call control button on the inline controller for 2 seconds will place the call on hold. Refer to your phone's user guide for additional features available while on hold. Pressing the Call control button on the inline controller will take the call off hold. Put a call on hold using a PC

To increase or decrease listening volume, on the inline controller, press the upper end (+) of the volume button or press the lower end (-) of the volume button on the inline controller. Adjust volume

> To adjust the listen or speak volume of the softphone, please refer to the softphones user documentation.

- During a call, briefly press the mute button to mute the microphone on the inline controller. To unmute press the button again. Mute
- To switch from a desk phone call to a computer call (or visa versa) press the other call button to answer incoming call or place an outgoing call. Or, you can press and hold the Headset button on the inline controller for two seconds. Switch Calls

# <span id="page-14-0"></span>MDA400 LED Indicators

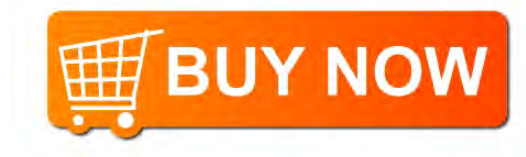

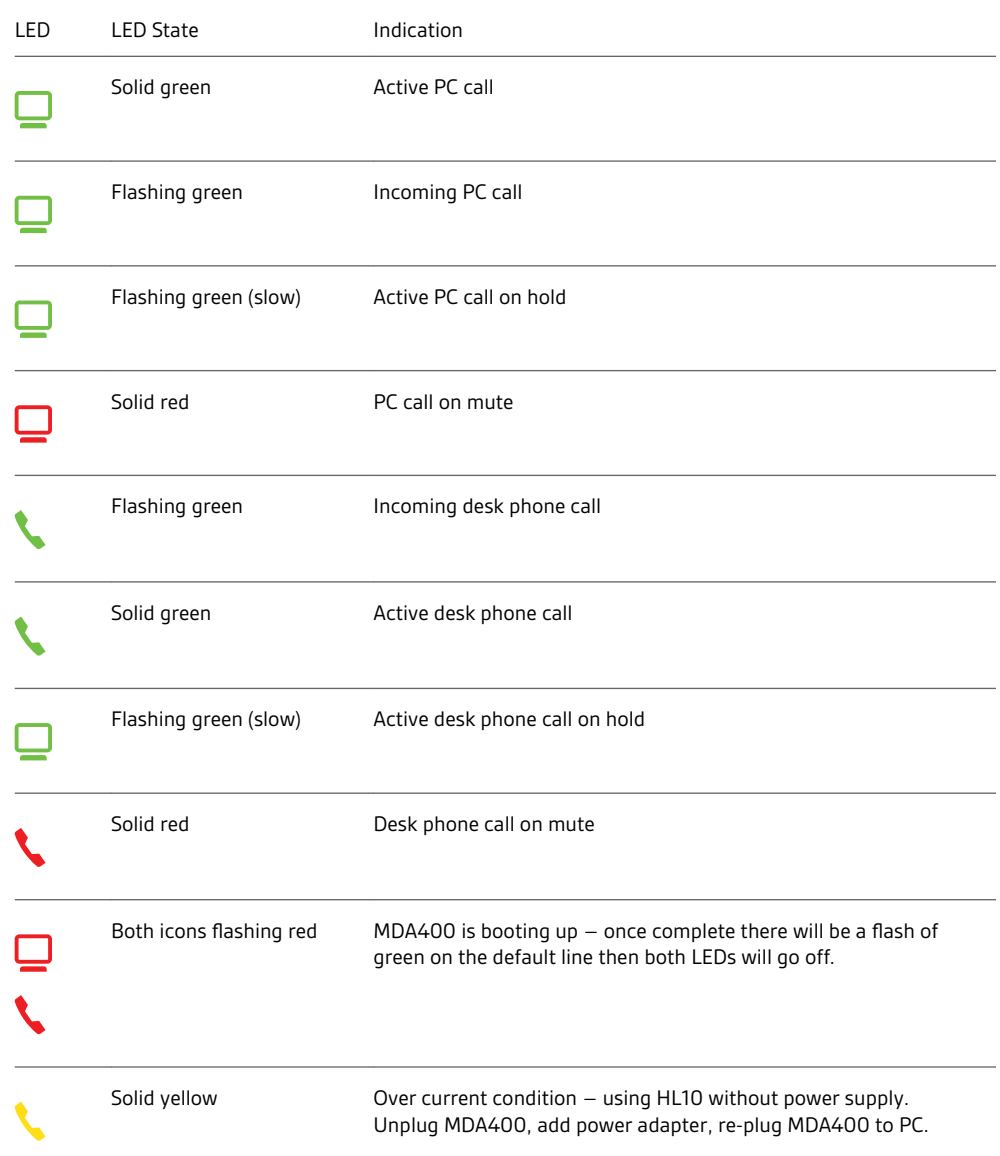

When you press one of the two buttons, you are opening a phone line/audio channel. Depending on the circumstances, you won't necessarily hear a dial tone until you've dialed from your phone. The buttons allow you to switch to a different phone line/channel.

# <span id="page-15-0"></span>Troubleshooting

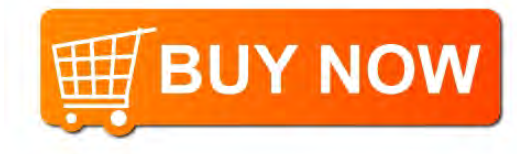

Desk phone

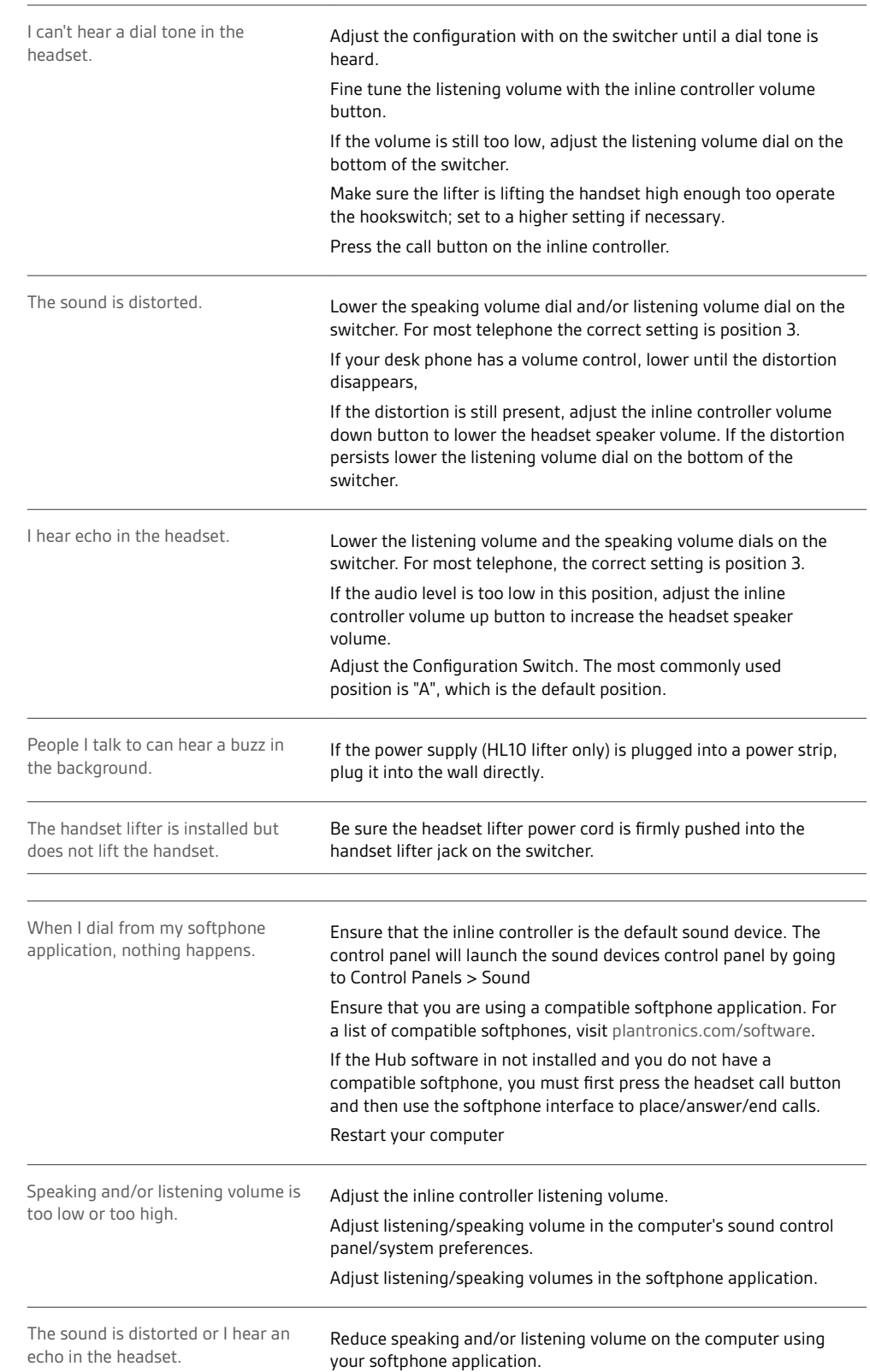

Softphone

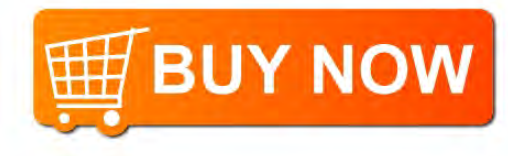

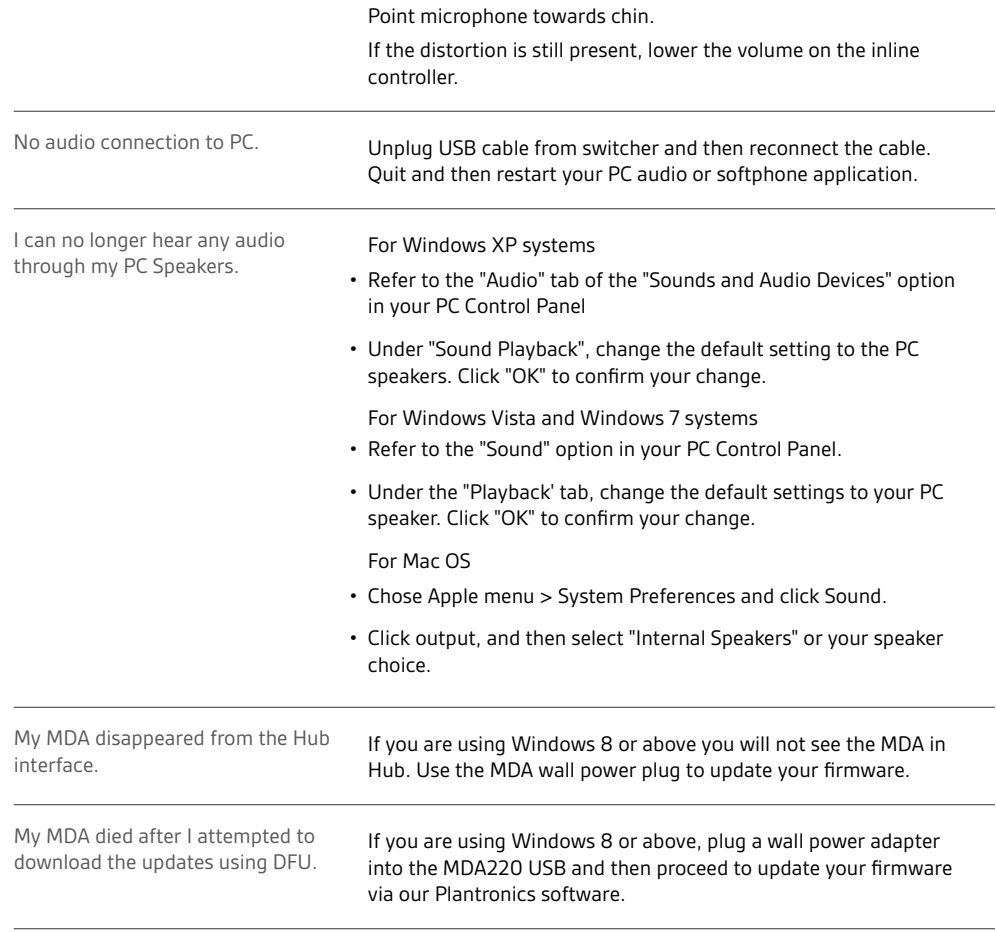

<span id="page-17-0"></span>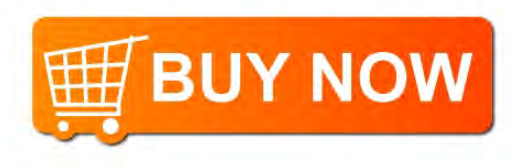

#### **NEED MORE HELP?**

**plantronics.com/support**

# $plantonics_{\text{Simplify Smarter Communications}^{\infty}}$

**Plantronics, Inc. Plantronics B.V.** 345 Encinal Street Santa Cruz, CA 95060 United States Scorpius 171 2132 LR Hoofddorp, Netherlands

Patents: US 8,983,081; 9,008,319; D747,293; CN ZL201430495348.3; CO 8516; EM 002592345; EP 2135047; IN 268129; KR 30-817640; MX 46224; TW D171922; patents pending.

© 2017 Plantronics, Inc. Plantronics is a trademark of Plantronics, Inc. registered in the US and other countries, and MDA400, MDA480 QD and MDA490 QD are trademark of Plantronics, Inc. 210980-06 10.17

plantronics: